## **Памятка по работе с Электронной информационно-образовательной средой для студентов и научно-педагогических работников ФГБОУ ВО «СибАДИ»**

В соответствии с приказом Минобрнауки РФ от 14.03.2020 № 397 «Об организации образовательной деятельности в организациях, реализующих образовательные программы высшего образования и соответствующие дополнительные профессиональные программы, в условиях предупреждения распространения новой коронавирусной инфекции на территории Российской Федерации» и с приказом ректора ФГБОУ ВО «СибАДИ» от 16.03.2020  $\mathcal{N}_2$  П-20-135/ОД «Об организации образовательной деятельности в условиях предупреждения распространения новой коронавирусной инфекции», проведение занятий со студентами всех форм обучения на период с 17.03.2020 до 30.03.2020 года осуществляется исключительно в [Электронно-образовательной среде университета](https://sibadi.org/resources/elektronnaya-informatsionno-obrazovatelnaya-sreda/) (ЭИОС). Основным инструментом ЭИОС для проведения занятий является Учебный портал университета [\(https://portal23.sibadi.org\)](https://portal23.sibadi.org/). Поддержку портала осуществляет Центр информационных образовательных технологий [\(ЦИОТ\)](https://sibadi.org/about/units/CIOT/).

## **1. Информация для обучающихся**

Материалы для обучения и информация о проведении вебинаров будут размещены в электронных курсах учебных дисциплин или на личных сайтах преподавателей. Следите за обновлениями в курсах. Полезные ссылки:

[Получение логина и пароля](https://portal23.sibadi.org/mod/page/view.php?id=17092) [Инструкция по работе с учебным порталом](https://portal23.sibadi.org/pluginfile.php/107998/mod_resource/content/4/index.html) [Инструкция BigBlueButton](https://portal23.sibadi.org/pluginfile.php/34419/mod_folder/content/0/%D0%98%D0%BD%D1%81%D1%82%D1%80%D1%83%D0%BA%D1%86%D0%B8%D1%8F%20BigBlueButton.pdf?forcedownload=1) [Инструкция Google Meet](https://portal23.sibadi.org/pluginfile.php/34419/mod_folder/content/0/%D0%98%D0%BD%D1%81%D1%82%D1%80%D1%83%D0%BA%D1%86%D0%B8%D1%8F%20Google%20Meet.pdf?forcedownload=1)

Студент может получить/восстановить логин и пароль, отправив запрос на электронную почту центра информационных образовательных технологий [\(cit@cdo.sibadi.org\)](mailto:cit@cdo.sibadi.org) в соответствии с размещенной на портале инструкцией [Получение логина и пароля.](https://portal23.sibadi.org/mod/page/view.php?id=17092)

Изучение дисциплины предполагает запись на электронный курс. Доступ обучающегося к учебным ресурсам осуществляется в удобное для него время и в устраивающем его месте.

## **2. Порядок работы преподавателя при организации изучения дисциплины с применением средств электронного обучения (ЭО), дистанционных образовательных технологий (ДОТ)**

Организация взаимодействия между преподавателем и студентом осуществляется на учебном сайте <https://portal23.sibadi.org/> (для очной и заочной форм обучения).

Все обучающиеся очной и заочной форм зарегистрированы на [https://portal23.sibadi.org/.](https://portal23.sibadi.org/)

Преподаватель может получить/восстановить логин и пароль следующими способами:

- лично, обратившись в центр информационных образовательных технологий (каб.3304);
- через запрос, отправленный по системе внутреннего документооборота Lotus на пользователей Ушакову Т.В, Авдееву Е.С., Цветкову Е.В.;
- через запрос, отправленный на электронную почту центра информационных образовательных технологий [\(cit@cdo.sibadi.org\)](mailto:cit@cdo.sibadi.org).

Процесс взаимодействия преподавателя с обучающимися и ЦИОТ показан на рис. 1.

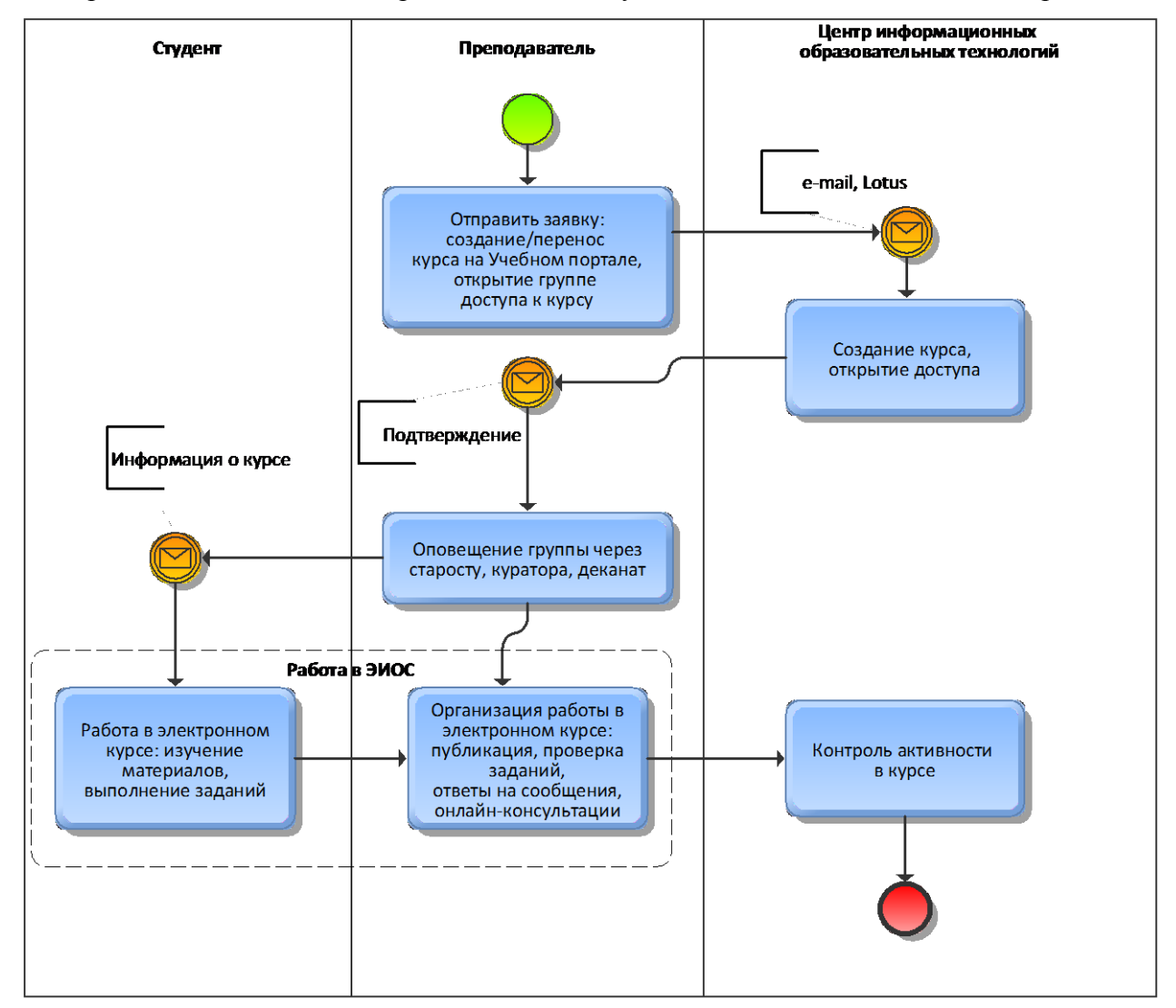

Рис. 1. Процесс работы с Учебным порталом

Преподаватель делает запрос на электронную почту центра информационных образовательных технологий [\(cit@cdo.sibadi.org\)](mailto:cit@cdo.sibadi.org) на создание/обновление электронного курса. В письме указывает:

наименование электронного курса (дисциплины/личного сайта преподавателя);

- перечень групп, которые необходимо подписать на указанный электронный курс (дисциплину/личный сайт преподавателя).
- необходимость создания в электронном курсе блока BigBlueButton для проведения онлайн консультаций, вебинаров;
- необходимость создания аккаунта G Suite для проведения онлайн лекций, консультаций, вебинаров.

Если есть необходимость в помощи ЦИОТ по размещению материалов в электронном курсе, то к письму преподаватель прилагает необходимые материалы, к ним – подробную инструкцию. Для оперативной работы по размещению материалов преподаватель в письме указывает контактную информацию (телефон для связи). Порядок изучения дисциплины определяется преподавателем и указывается в электронном курсе дисциплины.

ЦИОТ создает/обновляет электронный курс в соответствии с запросом преподавателя. Информация об исполнении запроса отправляется сотрудником ЦИОТ на электронную почту преподавателю.

Преподаватель информирует студентов о размещенных на портале материалах (название курса, порядок работы с размещенными в курсе материалами) индивидуально/через старосту/куратора/деканат.

На портале учебная деятельность студента, обучающегося с применением ЭО и ДОТ, включает в себя:

- работу с теоретическими учебными материалами, представленными в электронных курсах;
- выполнение практических заданий;
- выполнение тестовых, контрольных заданий, заданий для самоконтроля;
- участие в индивидуальных и групповых консультациях, семинарах и пр.;
- прохождение текущей (при наличии) и промежуточной аттестации.

При изучении дисциплины с использованием ЭО, ДОТ основными формами общения на учебном сайте <https://portal23.sibadi.org/> между преподавателем и студентом являются:

- новостной форум дисциплины,
- обмен сообщениями,
- on-line консультация, организованная посредством BigBlueButton, Google Meet.

Заведующие кафедрами контролируют организацию учебной работы НПР с использованием ЭИОС. Центр информационных образовательных технологий предоставляет заведующему кафедрой/ответственному от кафедры по работе с сайтом информацию об активности преподавателей на учебном сайте [https://portal23.sibadi.org/.](https://portal23.sibadi.org/)

## **3. Порядок действий преподавателя для организации вебинара, видеолекции, видеовстречи с использованием средств ЭИОС**

Организовать вебинар возможно при помощи следующих средств:

1. Блок BigBlueButton. Устанавливается на учебном портале в системе MOODLE в конкретном курсе дисциплины/сайте преподавателя с подключением конкретных групп.

2. Google Hangouts Meet. Для создания видеовстречи нужен служебный аккаунт Google Suite. Чтобы присоединиться к видеовстрече, используется поддерживаемый браузер на компьютере или мобильное приложение Meet (учетная запись G Suite здесь не требуется). Используется вне учебного портала.

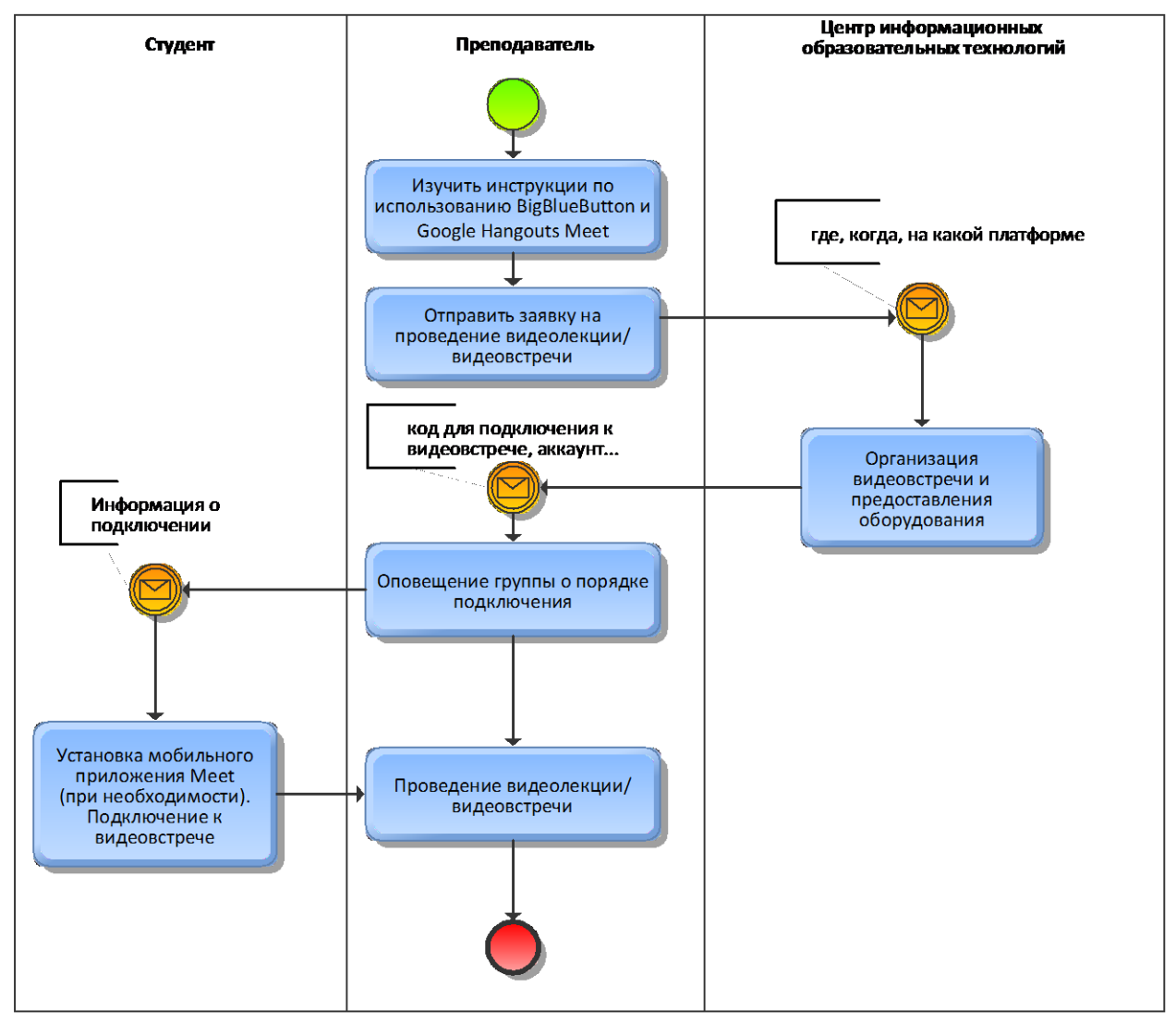

Рис. 2. Процесс организации видеовстречи

Для проведения вебинара через BigBlueButton необходимо подать заявку в ЦИОТ. В заявке необходимо указать:

1. наименование электронного курса (дисциплины/личного сайта преподавателя);

- 2. перечень групп;
- 3. дату и время проведения вебинара;
- 4. аудиторию (при проведении вебинара на территории СибАДИ).

Для проведения вебинара через Google Meet необходимо подать заявку в ЦИОТ и указать:

1. дату и время проведения вебинара;

2. аудиторию (при проведении вебинара на территории СибАДИ).

Заявка подается не позднее, чем за сутки до проведения вебинара по электронной почте [cit@cdo.sibadi.org](mailto:cit@cdo.sibadi.org) или по Lotus на имя Цветковой Е.В., Авдеевой Е.С., Ушаковой Т.В.

Организацию вебинара/видеовстречи обеспечивает ЦИОТ, техническое обеспечение – Центр телекоммуникаций и вычислительной техники СибАДИ (ЦТиВТ).

Информация о проведении вебинара/видеовстречи (BigBlueButton – готовность блока к работе; Google Meet – данные учетной записи/код встречи) отправляется сотрудником ЦИОТ на e-mail преподавателя или по Lotus. Преподаватель оповещает студентов удобным для него способом (индивидуально/через куратора группы/старосту группы/деканат).